### S.H.I.E.L.D. Agency

# BogartSE 14.0 Neuerungen

#### **Die Highlights:**

- **1. WINDOWS (Gold): Ein wählbarer Zeitbereich aus langen Szenen kann importiert werden**
- **2. (Gold) Ein Look-up-Table (LUT) kann Videomaterial während des Imports korrigieren/ändern**
- **3. Verlustfreier Szenenexport + Import für den Austausch zwischen Projektumgebungen**
- **4. AV-Korrektur-Spezialfunktion mit gleichzeitigen Bildkorrekturen und Echtzeitvorschau**
- **5. BogartSE Titler und Vertigo Titler Update mit neuen Funktionen und Verbesserungen**

#### **Einstellungen**:

- WINDOWS: System / [Support Informationen speichern] bringt nun eine "Erfolgsmeldung" und bietet an, den Ordner oder die Datei zu öffnen.
- CASABLANCA-3/DVC: System / [Festplatten Inhalt analysieren] zeigt an, ob auf dem USB Medium Audio- / Video- / Foto-Daten bzw. AV-Daten oder Sentry-Sicherungen vorhanden sind. **Hinweis**: Da bei Projekt-Umgebungen und Sicherungen gegebenenfalls auch Audio/Video/Foto Daten enthalten sein können, werden diese Dateitypen vielleicht ebenso angezeigt. Auch wenn man keine "eigenen" Dateien von diesen Typen am Datenträger gespeichert hat.

#### **Import:**

- WINDOWS (Gold): Das Import-Expertenmenü hat nun einen [Bereich wählen] Schalter:
	- o Damit kann aus einem sehr langen Video ein ausgewählter Zeit-Bereich importiert werden.
	- o Dies klappt natürlich nur bei einer einzelnen, ausgewählten Szene. Würde man zusätzliche Szenen auswählen, werden diese normal/vollständig importiert.
	- o Beim Betätigen von [Bereich wählen] öffnet sich ein Fenster, in welchem man mit [IN] und [OUT] den gewünschten Zeitbereich eingrenzen kann.
	- o Je nach Komprimierung des Ursprungsmaterials erfolgt die Navigation nur von Bildergruppe zu Bildergruppe. Eine Bild-genaue Auswahl ist somit nicht möglich und je nach Material (Codec) wird auch das Vorschau-Bild gegebenenfalls nicht bei jedem GOP-Sprung aktualisiert. Das Trimmen in der Szenen-Ablage ist dann natürlich wieder Bild-genau möglich.
	- o Die Tastatur-Verwendung mit Bild auf/ab und Cursor links/rechts sowie Shuttle-TT werden zur Navigation bei [IN] und [OUT] unterstützt.
	- o Nach Betätigen von [OK] sollten der "Anfang" (Position vom Beginn) und die "Länge" des Ausschnitts angegeben werden. Ist dies nicht der Fall, verhindert der Codec der Datei die Bereichsauswahl und die Szene kann nur komplett importiert werden.
- WINDOWS: Der Import versucht nun eine eventuelle Dreh-Richtung von SmartPhone/ActionCam Aufnahmen zu erkennen und die Szene automatisch zu drehen. Ob das funktioniert, hängt von den eingebetteten Meta-Daten der jeweiligen Kamera ab.
- Die [Import-Einstellungen] Funktionen für [Szenen kürzen IN] und [Szenen kürzen OUT] sind nun getrennt von neuen Schiebereglern für [Fotos verlängern IN] und [Fotos verlängern OUT] (diese getrimmten Bereiche werden für Insert->Insert Überblendungen benötigt)
- Beim Import von Szenen / Fotos wird der Fortschritt zusätzlich angezeigt (Szene x / y)
- Rechts neben Ausschnitt [wählen] kann zwischen Aspekt [Original] und [Projekt] umgeschaltet werden. [Original] ermöglicht dann auch den Ausschnitt von 4:3 in einem 16:9 Projekt. **Hinweis**: Import "Ausschnitt" lässt sich nicht aktivieren, wenn die "Größe" des zuletzt eingestellten Ausschnitts die Abmessungen des neu ausgewählten Materials überschreitet! War der zuletzt eingestellte Ausschnitt z.B. 1280x720, so ist die Ausschnitt-Funktion bei einer 720x576 Szene nicht möglich. Bei der Arbeit mit eigenem Videomaterial wird das selten negativ auffallen. Importiert man aber einen Ausschnitt aus einem riesigen MegaPixel-Foto, so muss man nach dem Import den "Ausschnitt" wieder für das nächste Mal verkleinern. Das Vorschau-Bild von Import-"Ausschnitt" [wählen] zeigt immer das Original-Bild. "Seitenverhältnis anpassen", "Drehen", "Horizontal spiegeln", "Bild-/Tonkorrekturen" und "LUT-Auswahl" Änderungen werden bei der Ausschnitt-Auswahl ignoriert. Lediglich ein gewählter Zeit-"Bereich" wird berücksichtigt.

# S.H.I.E.L.D. Agency

- (Gold) Direkt beim Import kann nun eine LUT ausgewählt werden, welche das Rohmaterial im Zuge des Imports korrigiert/verändert. Dies ist speziell für Kameras mit LOG-Aufnahme eine enorme Zeitersparnis, da man sonst hunderte Szenen in der Ablage neu rechnen müsste. Hinweis: Die Verwendung von LUTs wird im BogartSE 12 Handbuch ausführlich erklärt.
- (Gold) Das Vorschaubild in der Bild-/Tonkorrektur wird nun wesentlich größer dargestellt.
- Bei Casablanca-3 und der "erweiterten Suche" von Windows können Szenen [nach Datum] oder [alphabetisch] sortiert werden.

#### **Bearbeiten**:

- Bearbeiten / Opt / [Szene exportieren] zeigt bei mehrfach-Auswahl von Szenen auch eine Zeit-Schätzung an.
- Über [Opt] / "Anzeigen": lässt sich die Szenen-Ablage auf [Alle Szenen], [Nur Video-Szenen] und [Nur Foto Szenen] (hochauflösende Bilder mit + Symbol) filtern.
- (Silber+Gold) Zum Löschen von Szenen aus der Szenenablage kann man diese per Drag&Drop in den leeren Bereich außerhalb der Szenenablage ziehen.
- Die orange Positionsmarkierung im StoryboardPLUS wird doppelt so breit dargestellt.
- Das "erweiterte Aufteilen" erlaubt nun das Archivieren von Benutzen/Verwerfen Schnittpunkten um diese auch auf andere Szenen (gleicher Länge) übertragen zu können. Dies beschleunigt den manuellen Multi-Kamera und Proxy-Schnitt für QuadCam 3, da man dort gegebenenfalls SD- und UHD-Rohmaterial identisch aufteilen muss.
- Opt/ [Szene im internen Format exportieren] ermöglicht es, eine einzelne Szene im "internen Format" verlustfrei zwischen verschiedenen Disk-Juggler/Store'n'Share Projekt-Umgebungen austauschen oder diese zu archivieren. Hatte man irrtümlich mehrere Szenen ausgewählt und nutzt dann diese neue Funktion, wird automatisch nur die "umrandete" (aktuelle) Szene verwendet.
- Opt/ [Szene im internen Format importieren] holt eine exportierte Szene in die Ablage zurück. Da dies 1:1 ohne Qualitätsverlust erfolgen soll, sind "interner"-Format Export+Import nur bei identischen Projekt-Formaten möglich. **Hinweis**: Der Schalter Bearbeiten/Opt lässt sich generell nur bedienen, wenn es mindestens eine Szene in der Szenenablage gibt. Möchte man die neue Import-Funktion in einem ganz leeren Projekt aufrufen, muss ggfs. zuerst mit "Neu" eine Szene erstellt werden.
- Im Storyboard Bereich ist nun ein direktes [Umbenennen] von Storyboard Szenen möglich. Damit lassen sich Szenen mit Kapitelmarken |- auch später noch mit "schönen" Namen für Arabesk und unter Windows auch für den Storyboard Export mit Kapitelmarken benennen.

#### **Effekte**:

- Ein neues Spezial-Programm "AV-Korrektur" bietet nun die gleichzeitige Korrektur von Helligkeit, Kontrast, Farbsättigung, Gamma, R-G-B Farbkorrektur und Lautstärke direkt in der Szenenablage. Über die [Einzelbild] Vorschau ist ein Vollbild-Vergleich möglich, wobei sich die [Einstellungen] dort aber nicht aufrufen lassen.
- (Gold) Der ImagePool ("Muster auswählen" Menü) aller Effekte bietet nun für [Eigene] Bilder die neue Funktion [Alle Bilder entfernen].
- (Gold) Beim Übergangs-Fenster "Effektlänge angeben" gibt es nun einen Schalter [Maximum], welcher die Verbindung zweier Szenen für Bild-in-Bild, BlueBox World, Doppelbelichtung, Candy Factory, etc. beschleunigt.
- Bei den Langzeit + Titeleffekt-Fenstern "Zeitraum angeben" gibt es nun einen Schalter "Maximum". Damit lassen sich Effekte rasch über alle Szenen spannen, bis der Effekt bei einer Szene mit einem gleichwertigen Effekt im Storyboard ansteht.
- Effekte anderer Art können nun gelöscht werden, indem man im StoryboardPLUS Zeitstrahl deren roten/grünen/blauen Zeitbereich anklickt und im Kontext-Menü [Löschen] verwendet.
- Ein selten auftretender Fehler bei Effektberechnungen, welcher erst mit Verzögerung Probleme in der Nachvertonung auslösen und die Projekt-Stabilität/Sicherheit gefährden konnten, wurde behoben.

# S.H.I.E.L.D. Agency

#### **Betitelung (bei eingefügtem Titel-Effekt im Storyboard!)**:

- Das "Schrift auswählen" Fenster kann nun nach den diversen Gruppen (A, A+, A-, xA, Kyrillisch, Griechisch, Symbole, ...) filtern. Dies beschleunigt die Suche nach bestimmten Schriften erheblich.
- Die Positionierung und Größen-Änderung von Tafeln können nun auch über die Cursor-Pfeile einer Tastatur erfolgen, was wesentlich genauere Einstellungen auf exakte Werte ermöglicht.
- Die Funktion "minimale Tafel Größe" wurde verbessert und passt nun auch bei Kombinationen von dickem Rand + Schatten + Unschärfe die Tafel korrekt an.
- Vertigo-Titler Update auf v1.2 (Anzeige unter [Text eingeben/ändern] + [i]) :
	- Im Reiter "Tafel" wurde unterhalb von [Position] ein neuer Schalter "Alle Tafeln bewegen" ergänzt. Solange dieser aktiviert ist, werden beim Betätigen von [Position] (oder Klick auf die linke obere Ecke der aktiven Tafel) alle Tafeln der aktuellen Seite gemeinsam verschoben. Damit können auch komplexe Titel+Grafik Kompositionen (z.B. die 30 im Archiv enthaltenen Bauchbinden) neu positioniert werden.
	- o Die Funktion zur Text-Markierung wurde überarbeitet, was gelegentlichen "hängen bleiben" von markiertem Text nun weitgehend beheben sollte.
	- o WINDOWS: Vertigo.exe ausführen installiert unter "Vorlagen" Gruppe [Eigene] 15 Retro-Stile.

#### **Audio - Aufnahme, Bearbeitung:**

- Die Audio Export Funktion unterstützt nun "Alles auswählen" für Tonstücke.
- (Silber+Gold) Durch die Funktion OPT / Szene->Tonstück kann man nun den Ton mit Szenen-Auswahl direkt in die Audio-Bearbeitung holen, ohne ins (Storyboard) Bearbeiten-Menü wechseln zu müssen.
- Bei "Sortierung" = [original] lassen sich nun Tonstücke mittels Drag&Drop in der Audio-Ablage an eine andere Stelle legen.
- WINDOWS: Der Audio-Export erinnert automatisch an die nötige Auswahl eines Export-Ziels, falls dies noch nicht eingestellt wurde.

#### **Audio - Nachvertonung:**

- Hat ein Tonstück Korrekturen auf andere Spuren und/oder eine Ein/Ausblendung, wird beim [Ersetzen] gefragt, ob man diese auf das neue Tonstück übernehmen möchte. Manuell gesetzte Hüllkurven-Punkte (die nur für das vorherige Tonstück galten) werden gelöscht.
- Im Reiter "Blende" kann rechts neben "Spur 1 Blende" der gewünschte Übergangseffekt eingestellt werden. So kann z.B. auch eine Kreisblende oder Überblendung direkt eingefügt werden. Zur Änderung des Effekts genügt es, dessen Farbbalken im StoryboardPLUS doppelt anzuklicken.
- CASABLANCA-3/DVC: Bei abgeschaltetem StoryboardPLUS Modus, schaltet das Kontext-Menü eines Tonstücks nun auf den Effekte-Reiter um, anstatt ein veraltetes Fenster zu öffnen.
- CASABLANCA-3/DVC: Ein Darstellungsfehler der Hüllkurve beim Verschieben von Punkten wurde behoben.
- CASABLANCA-3/DVC: Die "berechnet" / "unberechnet" / "übersteuert" Linie bei manchen Audio-Effekten wird nun korrekt aktualisiert.

#### **Fertigstellen - Export:**

- Beim Export von Filmen >4GB erfolgt ein Hinweis, wenn ein FAT/FAT32 Datenträger diese Datei gar nicht speichern kann. Bei Casablanca-3/DVC Systemen ist der Export von Filmen >4GB nur noch über das Erstellen einer Szene (Bearbeiten / Opt / Storyboard->Szene) und den Export über [Bearbeiten / Opt / Szene(n) exportieren] möglich!
- (Gold) Ein "Ausschnitt" des Videos kann beim Storyboard-Export gewählt werden (z.B. um schwarze Ränder zu entfernen oder für "vertikale" Videos). Dabei kann vorab die [Position] des benötigten Vorschau-Bildes ausgewählt werden, da viele Filme mit "Schwarz" beginnen.
- WINDOWS: Im Export-Menü kann für das Storyboard ein aussagekräftiger Titel eingegeben werden, welcher dann (je nach Abspielgerät/Software) statt dem Dateinamen angezeigt wird.
- WINDOWS: Das Export Format MP4 (ohne Hardware-Beschleunigung) wurde auf H.264 (MP4) umbenannt, um einheitlich zu sein.
- WINDOWS: Die Export-Formate sind nun nach der empfohlenen Verwendung sortiert: (1. Nvidia, 2. Intel, 3 ohne Beschleunigung und Text)

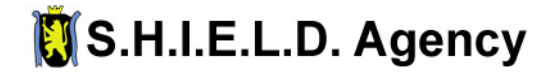

#### **Verschiedenes**:

- Im Hauptmenü wird oben rechts neben der Festplatten-Bezeichnung auch der freie Platz in % angezeigt. Auf Grund von Rundungs-Differenzen ist die Anzeige nicht immer 100 minus "belegte Kapazität" (aus dem "Projekt" Menü).
- Fällt die Speicherplatz-Belegung im Betrieb unter ein bestimmtes Limit, erfolgt bei der Effekt-Berechnung eine Warnung (anstatt dass Effekte einfach nicht mehr rechnen).

### **Update Hinweise:**

- **Ein gratis Update von BogartSE 5 bis BogartSE 11 ist mit der BogartSE v14 nicht möglich!**
- **Die Installation kann als kostenlose Aktualisierung einer BogartSE v12+v13 verwendet werden, sofern auf die oben angeführten Neuerungen verzichtet wird.**

#### **Minimale Systemvoraussetzungen:**

- Casablanca-3: 2 GB RAM
- Casablanca-4 / Bogart Windows: 4 GB RAM, Windows 7 oder höher

#### **Empfehlungen (Windows):**

- Intel i5/i7-4xxx (oder höher) mit aktiver Intel HD/UHD Grafik und Windows 10/11 (64 Bit) empfohlen.
- Auf Grund von Änderungen bei INTEL und NVIDIA Grafikkarten-Treibern sollten diese mindestens auf den Stand von 2021 gebracht werden, um alle neuen BogartSE Funktionen zu unterstützen und Fehler zu vermeiden!

Nach Möglichkeit sollten die aktuellsten, kompatiblen Treiber verwendet werden.

• Empfohlene Versionen und Downloads unter: http://macromotion.info/gpu-de

### **Support-Ende für alle veralteten BogartSE Versionen:**

Seit 2008 wurden bei der BogartSE Videoschnittsoftware viele Funktionen auf Wunsch der Anwender ergänzt.

- Ja man kann nun viel mehr machen als noch vor über 15 Jahren.
- Ja es sind immer wieder Fehlerkorrekturen und Anpassungen an neuere Technik eingeflossen.
- Nein es ist deshalb nicht komplizierter geworden.
- Nein niemand muss auf die gewohnte Bedienung verzichten, nur um von Fehlerkorrekturen, Anpassungen an moderne Technik und Optimierungen zu profitieren.

Die Benutzeroberfläche von BogartSE erlaubt **seit v12** die Installation der jeweils aktuellsten Version, wobei sich jeder Anwender danach frei entscheiden kann, ob Neuerungen gewünscht sind – oder die bisher gewohnte Funktionalität und Oberfläche beibehalten werden soll. Je nach bisher erworbener Lizenz ist ein Update **kostenpflichtig (von v1 aus 2008 - v11 von 2018)** oder **gratis verfügbar (ab BogartSE 12).**

• Die ab sofort aktuellen Versionen von BogartSE, welche für Support benötigt werden: **14.0 / 13.6 / 12.10 / 11.17 / 10.29 / 9.26 / 8.31 / 7.34 / 6.36 / 5.36** 

Noch ältere BogartSE 1-4 entsprechen optisch weitgehend der BogartSE 5 von 2012 und können damit ohne Umlernen auf die v5.36 aktualisiert werden. Die Aktualisierung auf alle angegeben Versionen erfolgt durch die Update-Installation mit einer BogartSE 14 DVD. Dabei bleiben alle Projekte erhalten, wobei generell immer eine aktuelle Datensicherung für Notfälle vorhanden sein sollte.

**Ob Sie mit V14-v6 arbeiten, nachdem die Version 14 mittels Freischaltcode aktiviert wurde, obliegt nur Ihnen.** 

Wichtig und empfehlenswert ist die Installation jedenfalls auf Grund der Fehlerkorrekturen und bei Casablanca4/PCs auch Anpassungen an Windows/Treiber Updates der letzten x-Jahre! Die Verwendung veralteter Software birgt immer die Gefahr, über längst beseitigte Probleme zu stolpern und die Tage- / Wochen- / Monate-lange Arbeit an wichtigen Projekten zu gefährden.